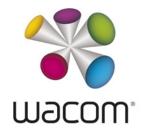

# RELEASE NOTES MAC OS X DRIVER version 6.3.20-8

Released January 19, 2017 Supported on Mac OS X 10.12, 10.11, 10.10

#### Created for these Wacom pen displays and pen tablets:

| DTH-W1320, W1620<br>DTH-1320, 1620<br>PTH-660, 860<br>CTL-480, 680, 490, 690/CTH-480, 680, 490, 690<br>PTK-440, 640, 840, 1240, 540WL<br>PTH-450, 650, 850/PTK-450, 650<br>PTH-451, 651, 851<br>DTZ-1201W<br>DTK-1300/DTH-1300<br>DTK-2100<br>DTK-2200/DTH-2200<br>DTK-2200/DTH-2200<br>DTK-2400/DTH-2400<br>DTK-2700/DTH-2700<br>DTH-W1300<br>DTH-W1300<br>DTH-W1310<br>DTH-A1300<br>EKR-100<br>DTU-1031<br>DTU-1031X<br>DTU-1031X<br>DTU-1141<br>DTU-1631<br>DTU-1931<br>DTU-2231<br>DTK-2241 |
|----------------------------------------------------------------------------------------------------|
| DTK-2242                                                                                                    |
|                                                                                                    |

# RELEASE NOTES MAC OS X DRIVER version 6.3.20-8

#### WHAT'S NEW

New for Wacom Intuos Pro (PTH-660 and 860), you are now able to adjust the brightness of the LEDs on your pen tablet so that you can turn them off when you don't need them and make them brighter when you do.

#### Here's how to try it:

- 1. Open the Wacom Tablet Properties.
- 2. Select your tablet from the **Device** list.
- 3. Click **Options**.
- 4. Move the Brightness Adjustment slider until you are satisfied with the brightness of the LEDs.

### RESOLVED ISSUES

| WHAT WAS AFFECTED?  |                                                                                                    |                                | HERE'S WHAT WAS RESOLVED.                                                                                                    |
|---------------------|----------------------------------------------------------------------------------------------------|--------------------------------|----------------------------------------------------------------------------------------------------|
| All<br>devices      | Two-finger pan                                                                                                    |                                | The issue where performance was slow and jittery when using two fingers on your device to pan in Photoshop CC 2017 is resolved.                                                               |
| All<br>devices      | Pen                                                                                                    |                                | The issue where your pen would not work after you removed your settings is resolved.                                                                                                    |
| All<br>devices      | Erase function assigned to pen side switch                                                                                             |                                | The issue where the pen side switch would not work<br>as an eraser if you assigned the <b>Erase</b> function to it<br>is resolved.                                                            |
| All<br>devices      | Pinch to zoom touch function in<br>Photoshop                                                                                           |                                | The issue where the page in Photoshop would scroll instead of zoom when you pinched your fingers on your device is resolved.                                                                  |
| All<br>devices      | Pen in Illustrator                                                                                                    |                                | The issue where the pen would not work in<br>Illustrator if you pressed an ExpressKey with<br>pan/scroll assigned and then pressed an<br>ExpressKey with SHIFT + TAB assigned is<br>resolved. |
| Cintiq Pro          | DTH-1320 and 1620                                                                                                    | Touch Key<br>buttons<br>labels | The issue where the labels for the Touch Key buttons were incorrect is resolved.                                                                                                    |
| Wacom<br>Intuos Pro | PTH-660 and 860                                                                                                    | Device list                    | The issue where the same Wacom Intuos Pro pen tablet would display multiple times in the <b>Device</b> list in Wacom Tablet Properties is resolved.                                           |
| Wacom<br>Intuos Pro | PTH-660 and 860                                                                                                    | Touch Ring                     | The issue where a keystroke assigned to the Touch<br>Ring would repeat after you removed your finger<br>from the Touch Ring is resolved.                                                      |
| Wacom<br>Intuos Pro | PTH-660 and 860                                                                                                    | Three-finger<br>drag           | The issue where using three fingers on your pen<br>tablet to drag an item on your computer would not<br>move the item is resolved.                                                            |
| Intuos Pro          | PTH-451, 651, 851                                                                                                    |                                |                                                                                                    |
| Intuos              | CTL-480, 680, 490, 690<br>CTH-480, 680, 490, 690<br>PTH-450, 451, 650, 651,<br>850, 851<br>PTK-440, 450, 640, 650,<br>840, 1240, 540WL |                                |                                                                                                    |

### KNOWN ISSUES

| WHAT IS AFFECTED? |                               | HERE'S WHAT YOU CAN EXPECT.                                                                                                    |  |
|-------------------|-------------------------------|----------------------------------------------------------------------------------------------------|--|
| All devices       | Pen with<br>Mac OS X<br>10.12 | When you are using a pen with Mac OS X 10.12, your lines might be wavy.                                                                             |  |
|                   |                               | What we are doing about it:                                                                                                    |  |
|                   |                               | <ul> <li>Wacom Engineers are currently working with Apple to<br/>resolve this issue. We will pass on more information as we<br/>have it.</li> </ul> |  |